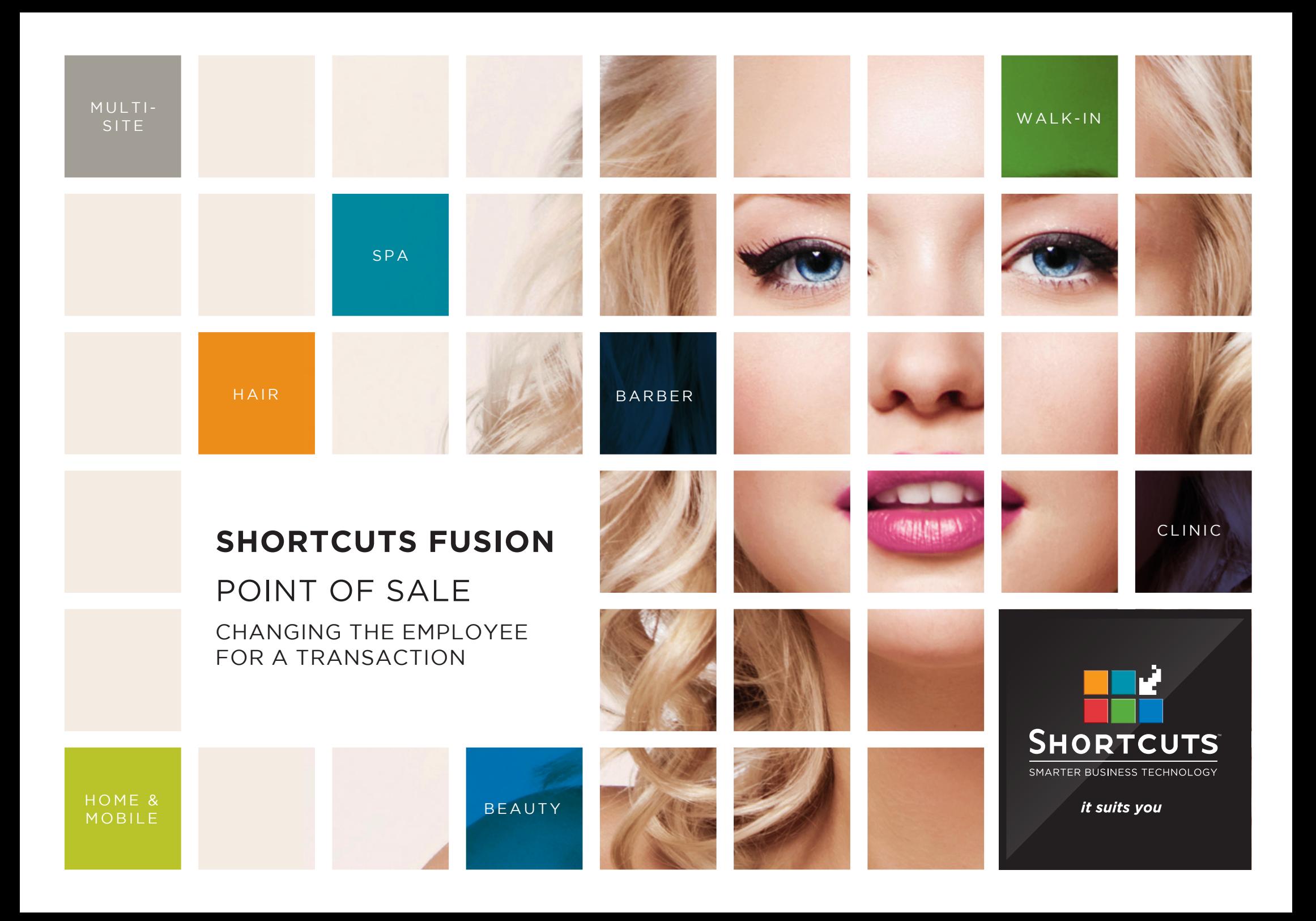

## **Last updated 17 May 2016**

By Erin Lewis

Product: Shortcuts Fusion

Software version no: 8.0.16.1

Document version no: 1.0

Country: Australia

# CONTENTS

# **[CHANGING THE EMPLOYEE AT THE POINT OF SALE](#page-3-0) ..................... 1**

**[CHANGING THE EMPLOYEE FOR A PRODUCT OR SERVICE.......................................................1](#page-3-0)**

**[CHANGING THE EMPLOYEE FOR A MULTI-BLOCK SERVICE......................................................2](#page-4-0)**

**[CHANGING THE EMPLOYEE IN THE TRANSACTION LIST](#page-5-0) ............... 3**

## **ABOUT THIS DOCUMENT**

You can easily change the employee at the Point of Sale, and in the transaction list. For example, if a service was booked in with one employee, but another employee actually ended up completing the service, then you may wish to change the employee at the Point of Sale. If a transaction has been processed under the wrong employee, then you can change the employee in the transaction list. This allows you to make sure that your transaction history and employee performance records are accurate. It also ensures that your employees will receive the right amount of credit.

# <span id="page-3-0"></span>CHANGING THE EMPLOYEE AT THE POINT OF SALE

# **CHANGING THE EMPLOYEE FOR A PRODUCT OR SERVICE**

**1** Click on the employee cell<br>**1** on the sale line you wish to change. This will open the choose employee window.

**2**

Click on the correct employee. The correct employee will then be displayed on the sale line.

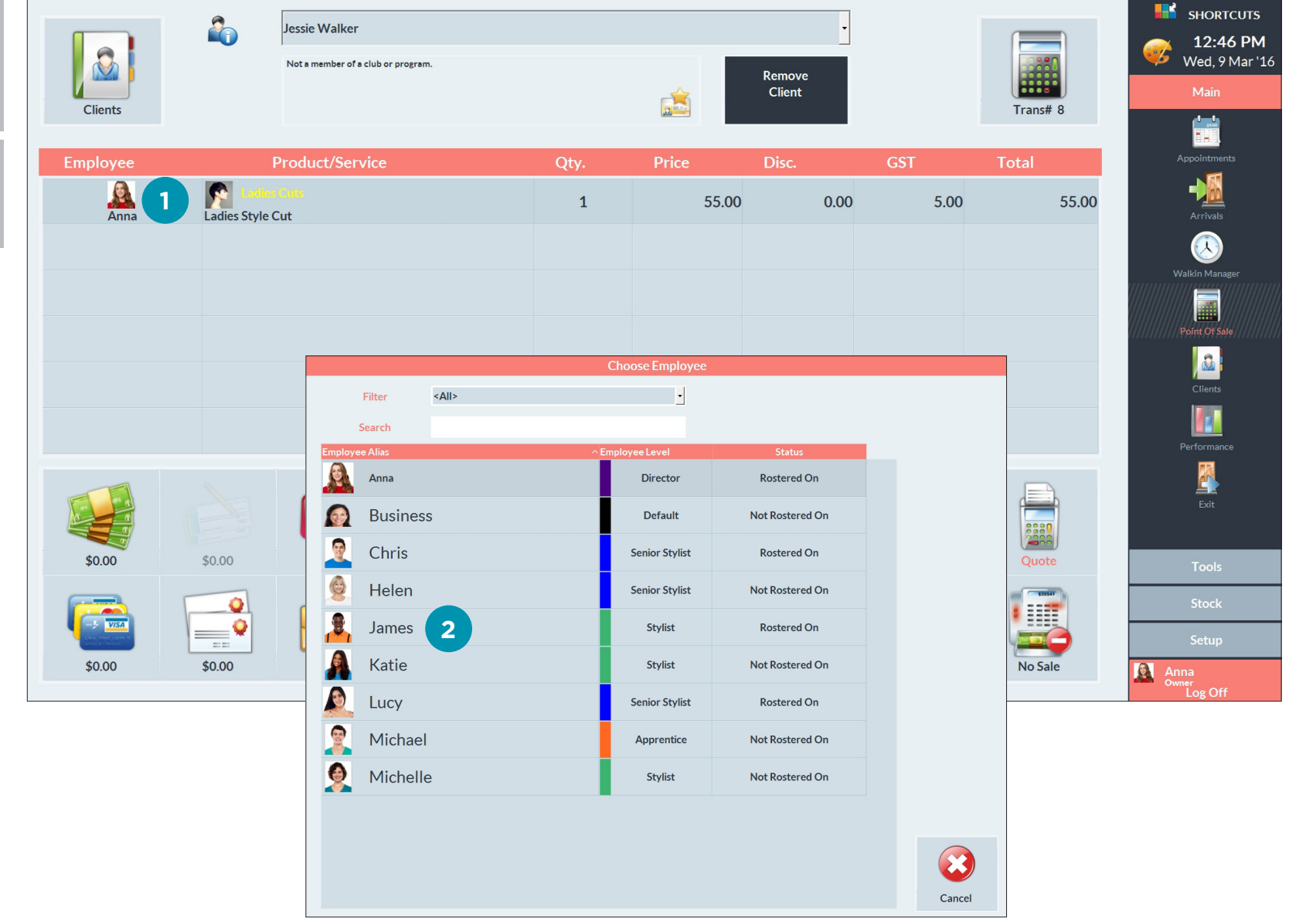

# <span id="page-4-0"></span>**CHANGING THE EMPLOYEE FOR A MULTI-BLOCK SERVICE**

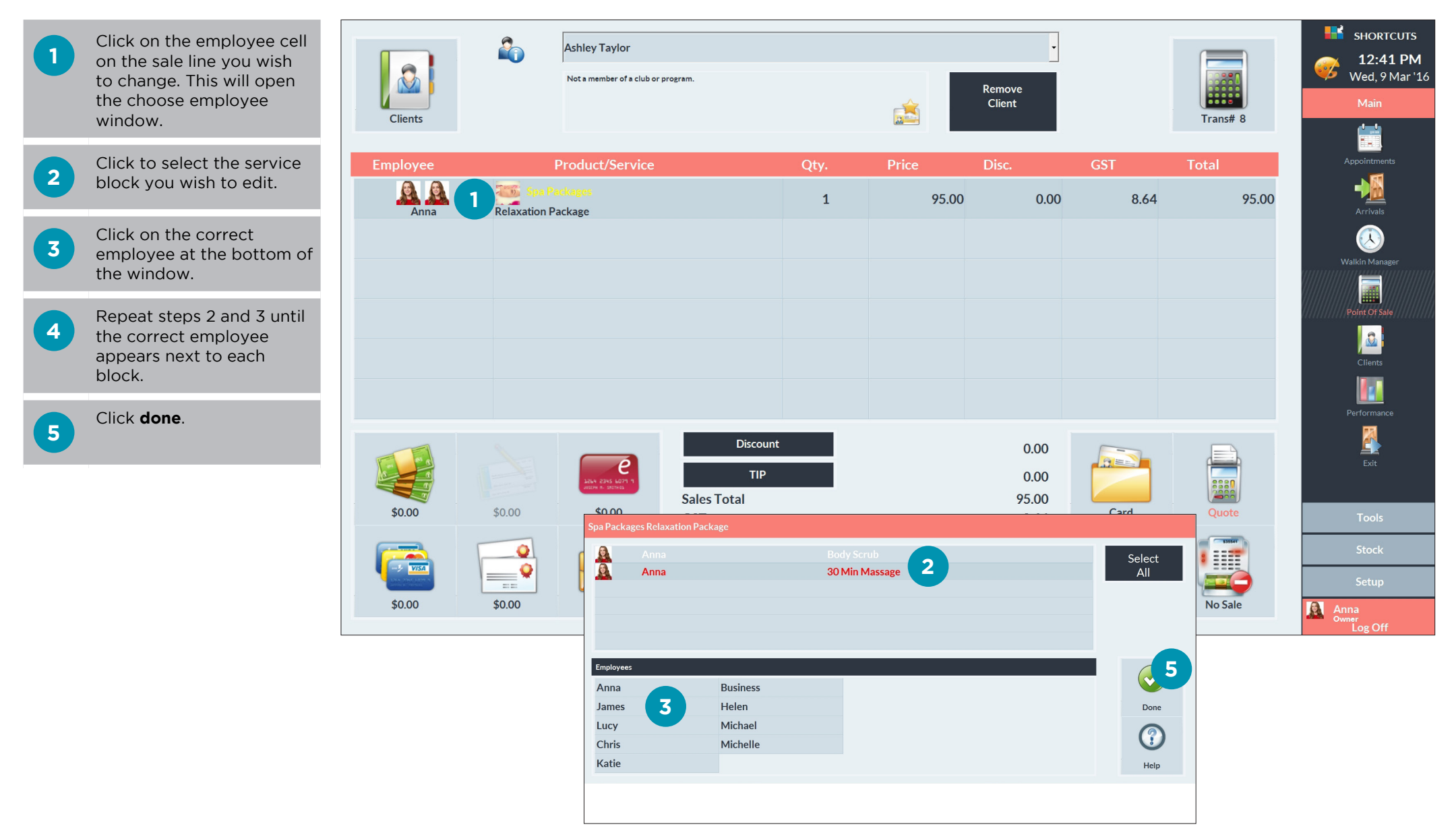

# <span id="page-5-0"></span>CHANGING THE EMPLOYEE IN THE TRANSACTION **LIST**

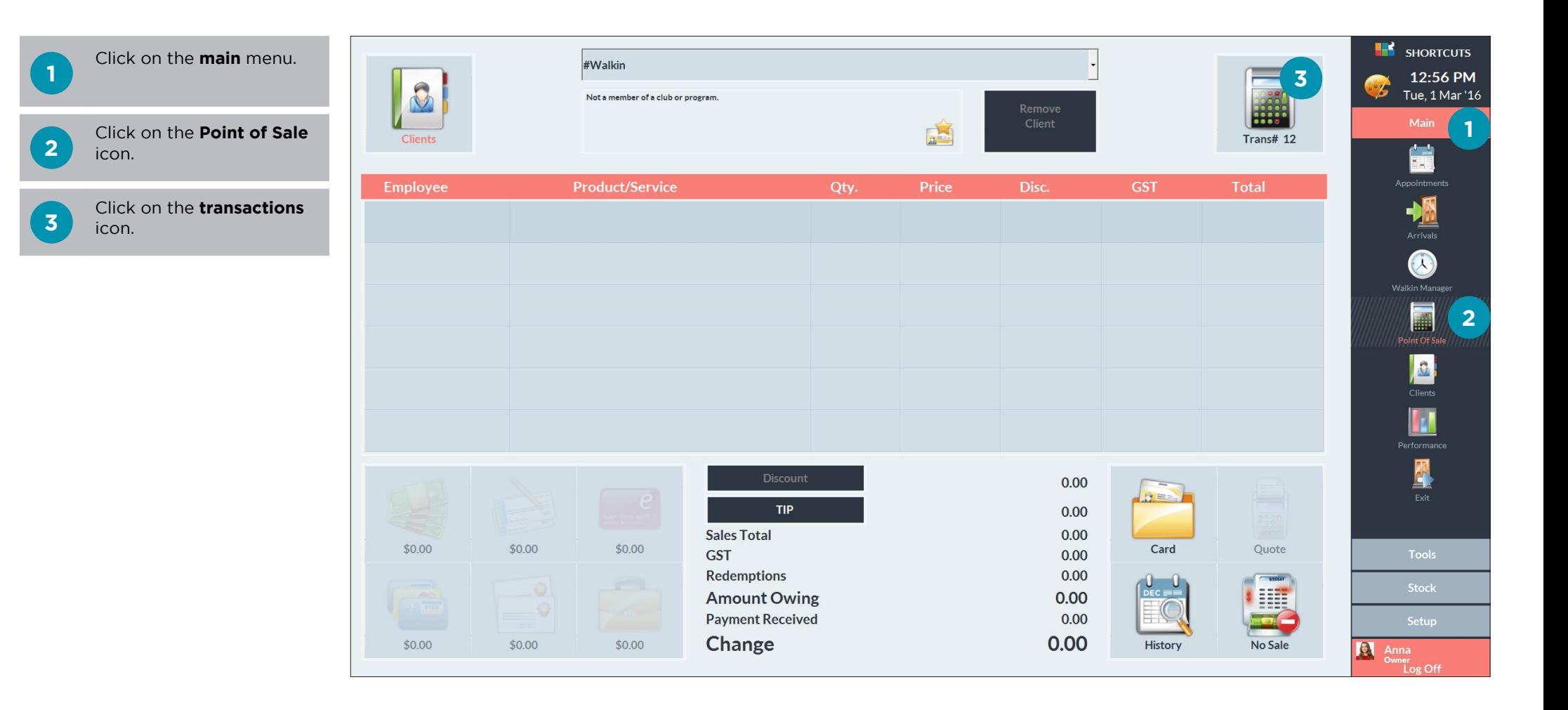

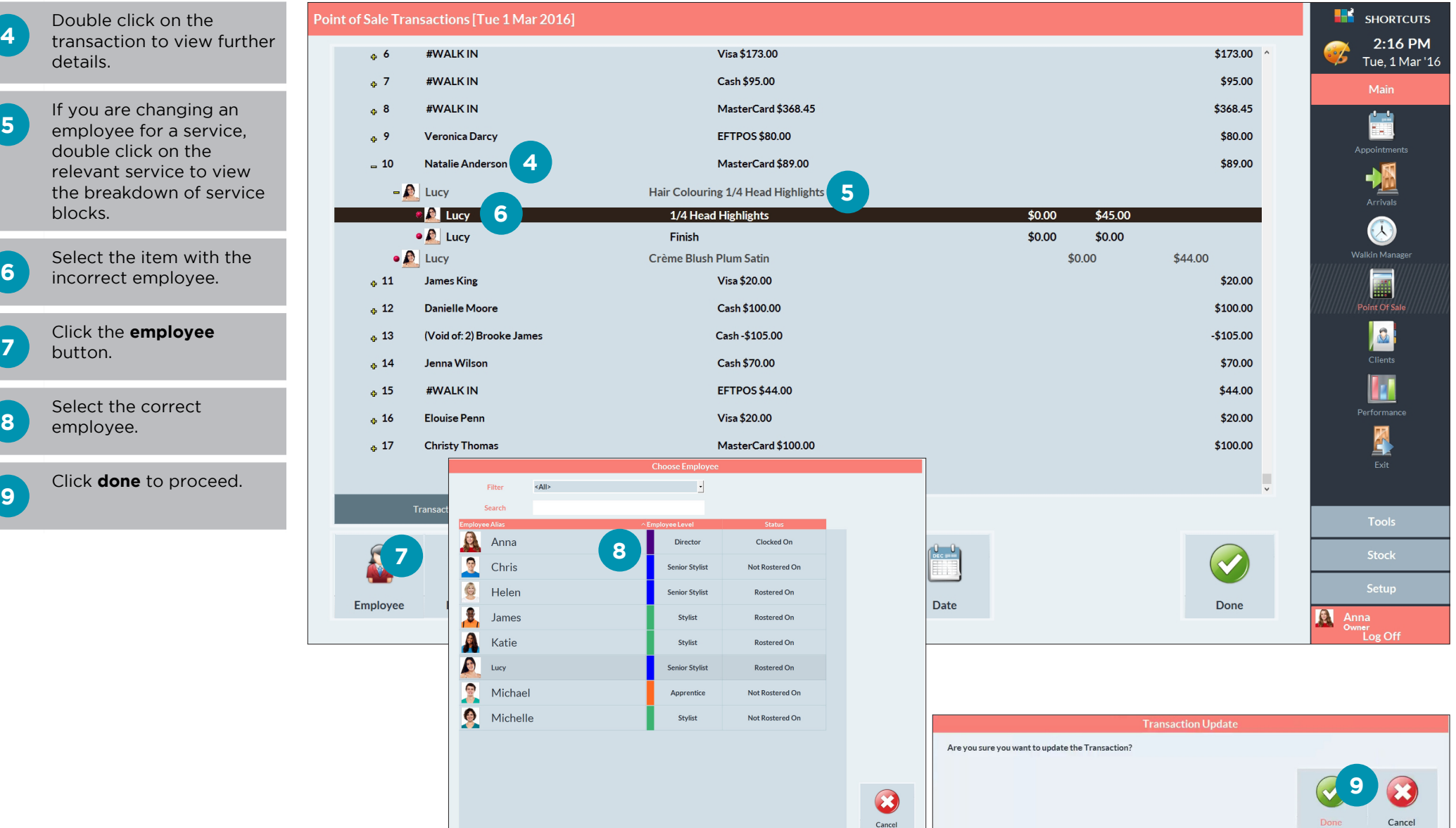

## Page 4

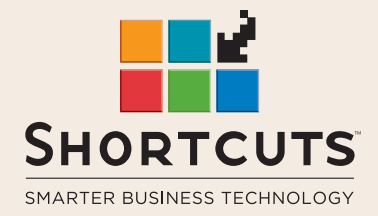

it suits you

### **AUSTRALIA AND ASIA**

166 Knapp Street Fortitude Valley QLD 4006 Tel: +61 7 3834 3232

**www.shortcuts.com.au** 

### **UK AND EUROPE**

Dalton House Dane Road, Sale Cheshire M33 7AR Tel: +44 161 972 4900

### **www.shortcuts.co.uk**

### **NORTH AMERICA**

7711 Center Avenue Suite 650 Huntington Beach CA 92647 Tel: +1 714 622 6682

### **www.shortcuts.net**

HAIR | BEAUTY | CLINIC | SPA | BARBER | WALKIN | SCHOOL | MULTI-SITE